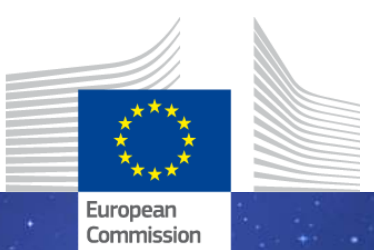

The EU Framework Programme for Research and Innovation

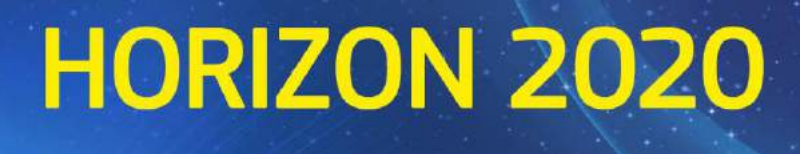

## H2020 Programme

# Periodic Report Template (RIA, IA, CSA, SME instrument, MSCA, Lump Sum Pilot)

Periodic Technical Report (parts A and B) Periodic Financial Report

> Version 3.0 27 November 2019

Disclaimer

applicants for Horizon 2020 funding. It serves only as an example. The actual web forms and templates are provided in the Funding & Tenders Portal Grant Management System (and may contain certain differences). The reports must be prepared and submitted online via the Portal.

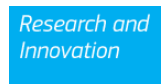

#### **Structure of the Periodic Report**

The periodic report must be submitted by the coordinator within 60 days following the end of each reporting period. It contains the periodic technical and financial reports.

The **periodic technical report** consists of two parts:

- **Part A** of the periodic technical report contains the cover page, a publishable summary and the answers to the questionnaire covering issues related to the project implementation and the economic and social impact, notably in the context of the Horizon 2020 key performance indicators and the Horizon 2020 monitoring requirements. **Part A is generated by the IT system. It is based on the information entered by the participants through the periodic report and continuous reporting modules of the electronic exchange system in the Participant Portal.** The participants can update the information in the continuous reporting module at any time during the life of the project.
- **Part B** of the periodic technical report is the narrative part that includes explanations of the work carried out by the beneficiaries during the reporting period. Part B needs to be uploaded as a PDF document following the template of Part B Periodic Technical report.
- The **periodic financial report** consists of:
- Individual financial statements (Annex 4 to the GA) for each beneficiary;
- Explanation of the use of resources and the information on subcontracting and in-kind contributions provided by third parties from each beneficiary for the reporting period concerned;
- A periodic summary financial statement including the request for interim payment.

#### **Preparation and submission of periodic report**

- **Continuous reporting functionality** in the participant portal: it is activated at the time the project starts and it is continuously open for the beneficiaries to submit deliverables, to report on progress in achieving milestones, to follow up of critical risks, ethics issues, publications, communications activities, and the answers to the questionnaire on horizontal issues.

- **Periodic reporting functionality in the participant portal**: following the end of each reporting period the functionality of periodic reporting in the Participant Portal will be activated. While the periodic reporting session is open in the electronic exchange system:

- each participant will be able to complete on-line their own Financial Statement (and the financial report of their Third Parties, if any) including the explanations on the use of resources;
- coordinator will be able to upload the Part B of the periodic technical report as a pdf document.

When the coordinator submits the periodic report, the IT tool will capture the information from the continuous reporting module in order to generate the Part A of the periodic technical report. The IT tool will consolidate the individual financial statements and it will generate automatically the report with explanations of the use of resources and the periodic summary financial statements, which corresponds to the request for payment.

The periodic technical report will be 'locked for review' by the coordinator before its submission. Make sure the information in the continuous reporting module is up-to-date before the periodic report is 'locked for review'. Updates entered after this step will be included in the periodic report of the following period.

- **Instructions and footnotes in blue will not appear in the text generated by the IT system.**
- **For options** *[***in square brackets***]***: the option that applies must be chosen in the IT system. Options not chosen will automatically either not appear or appear as 'not applicable'.**
- **For fields in [grey in square brackets] (even if they are part of an option as specified in the previous item): enter the appropriate data in the IT system.**
- **Data in coloured fields will be prefilled by the IT tool.**

## **PERIODIC REPORT**

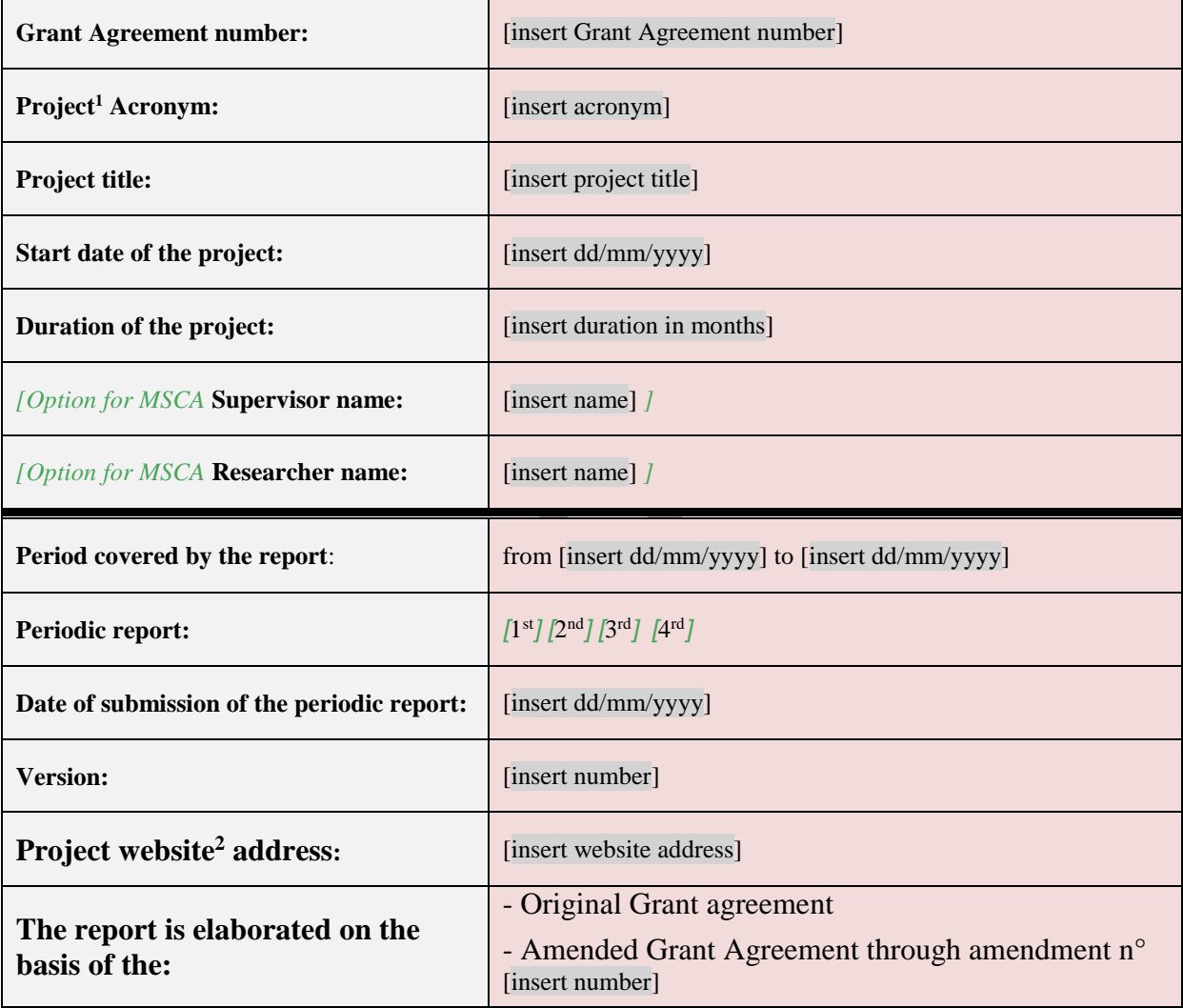

**(\*)Table is completed automatically**

<u>.</u>

<sup>&</sup>lt;sup>1</sup> The term 'project' used in this template equates to an 'action' in certain other Horizon 2020 documentation  $\frac{2}{\pi}$ .

The home page of the website should contain the European flag which are available in electronic format at the Europa website (European flag: [http://europa.eu/abc/symbols/emblem/index\\_en.htm\)](http://europa.eu/abc/symbols/emblem/index_en.htm) and the Horizon 2020 programme name.

#### **1. Summary for publication**

This section is structured in three sub-sections that must be completed on-line with suitable quality to enable direct publication by the Commission/Agency. It should be easy to read i.e. written in a language easily understandable by a broader public, thereby promoting the dissemination and supporting the exploitation of EU funded results. It should preferably not exceed 7480 characters (equivalent to two pages of a text document). This part must not contain any confidential data.

The summary for publication must be drafted as a "stand-alone" text. No references should be made to other parts of the report. References can be made only to publicly available information.

Beside the summary filled within the tool, diagrams or photographs illustrating and promoting the work of the project can be provided (only as images) $3$ .

### **1.1 Summary of the context and overall objectives of the project**

This section must be completed on-line (see above).

## **1.2 Work performed from the beginning of the project to the end of the period covered by the report and main results achieved so far**

This section must be completed on-line (see above).

**1.3 Progress beyond the state of the art, expected results until the end of the project and potential impacts (including the socio-economic impact and the wider societal implications of the project so far)**

This section must be completed on-line (see above).

<u>.</u>

<sup>3</sup> Any rights of third parties must be cleared in advance in accordance with the GA.

### **2. Deliverables**

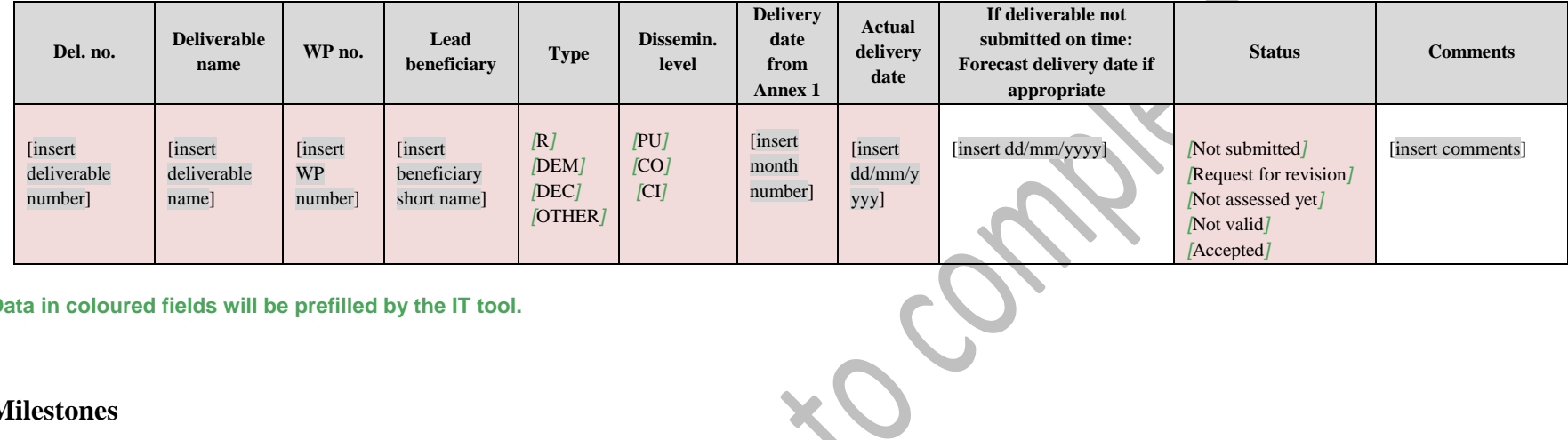

**(\*) Data in coloured fields will be prefilled by the IT tool.**

#### **3. Milestones**

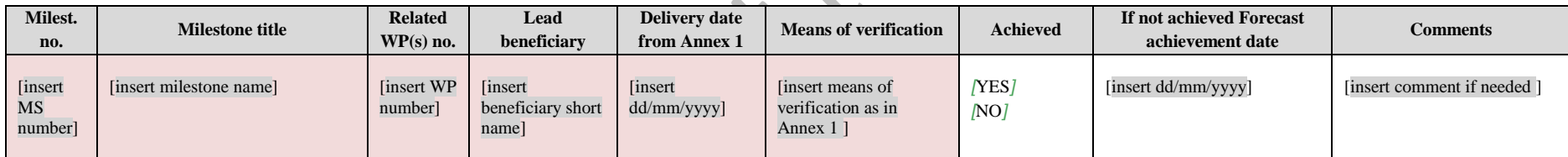

**(\*) Data in coloured fields will be prefilled by the IT tool.**

## **4. Ethical Issues (if applicable)**

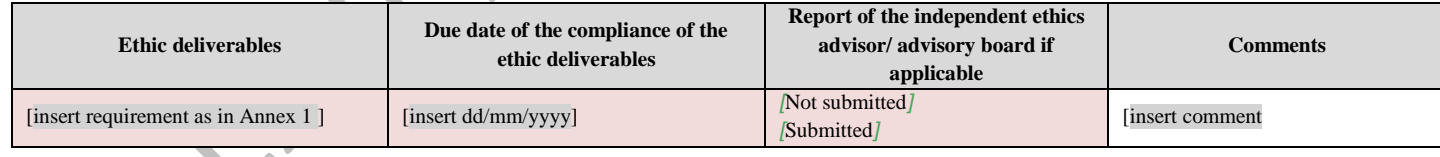

**(\*) Data in coloured fields will be prefilled by the IT tool.**

#### **5. Critical implementation risks and mitigation actions**

At the end of each period beneficiaries should give the state of play of every risk identified in Annex 1 and if necessary give new mitigation measures.

#### **Foreseen Risks**

The following table lists the Risks identified in Annex 1. The table is read-only and it is provided as a reference for the State of Play table below.

 $281$ 

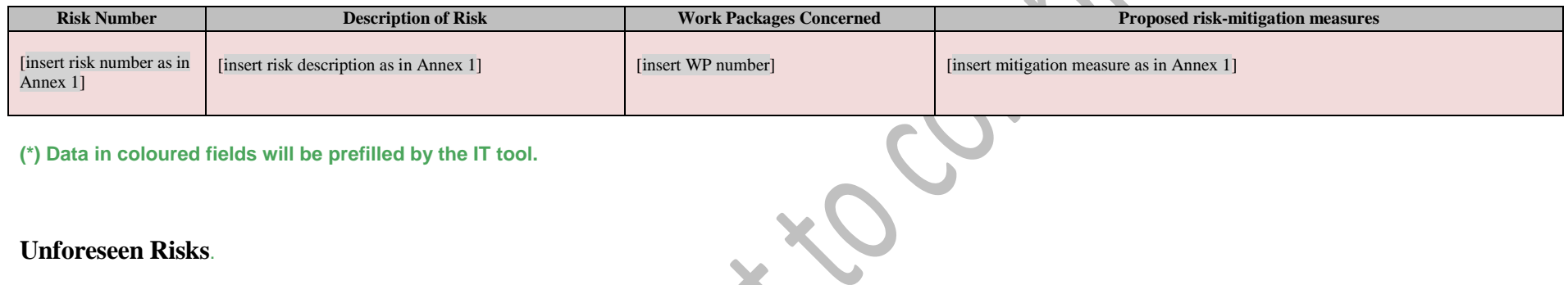

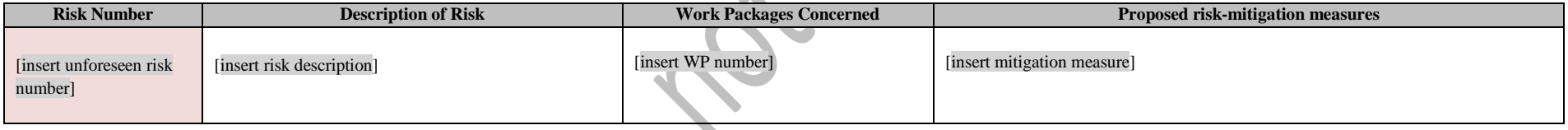

#### **States of the Play for Risk Mitigation**

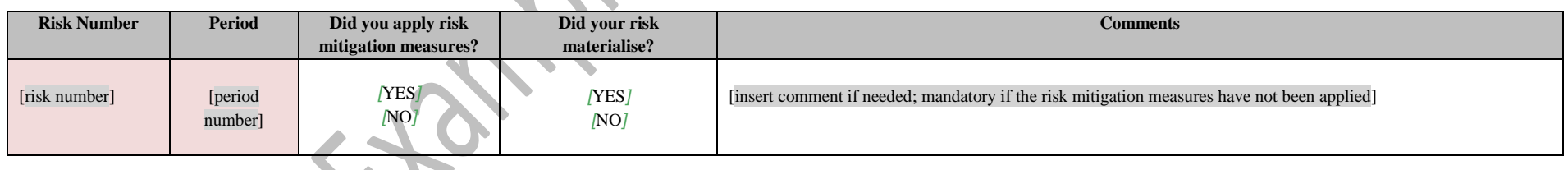

#### **6. Dissemination and exploitation of results**

#### **6.1 Scientific publications**

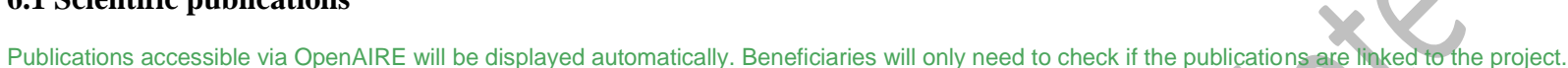

In case of publications not registered via OpenAIRE, the beneficiary encodes the Digital Object Identifier (DOI) and all the rest of information is complete automatically.

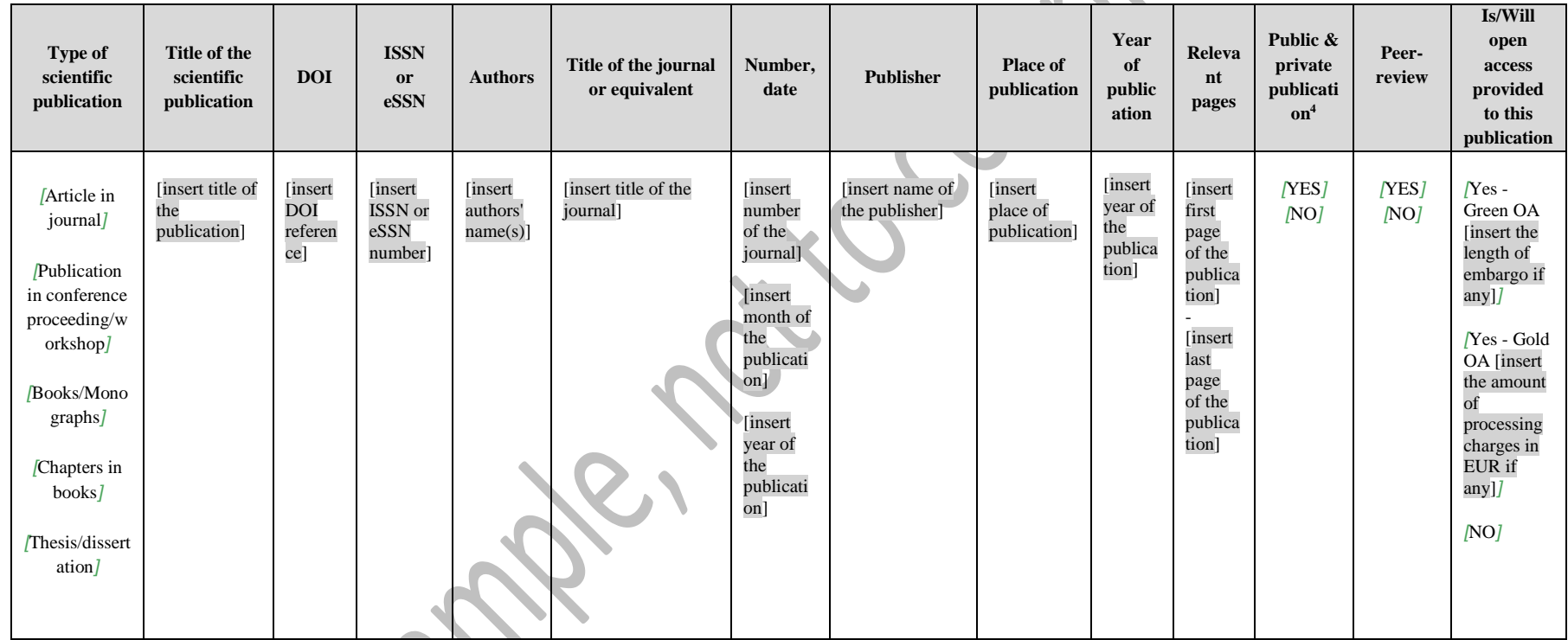

**(\*) Data to be completed only if DOI not available.**

 $\overline{a}$ 

<sup>&</sup>lt;sup>4</sup> Both the joint publications coming from academic and corporate project participants as well as joint publications of project participants with academic/corporate organisations outside the consortium (as long as they are related to the funded project) should be reported.

#### **6.2 Dissemination and communication activities**

List only activities directly linked to the project.

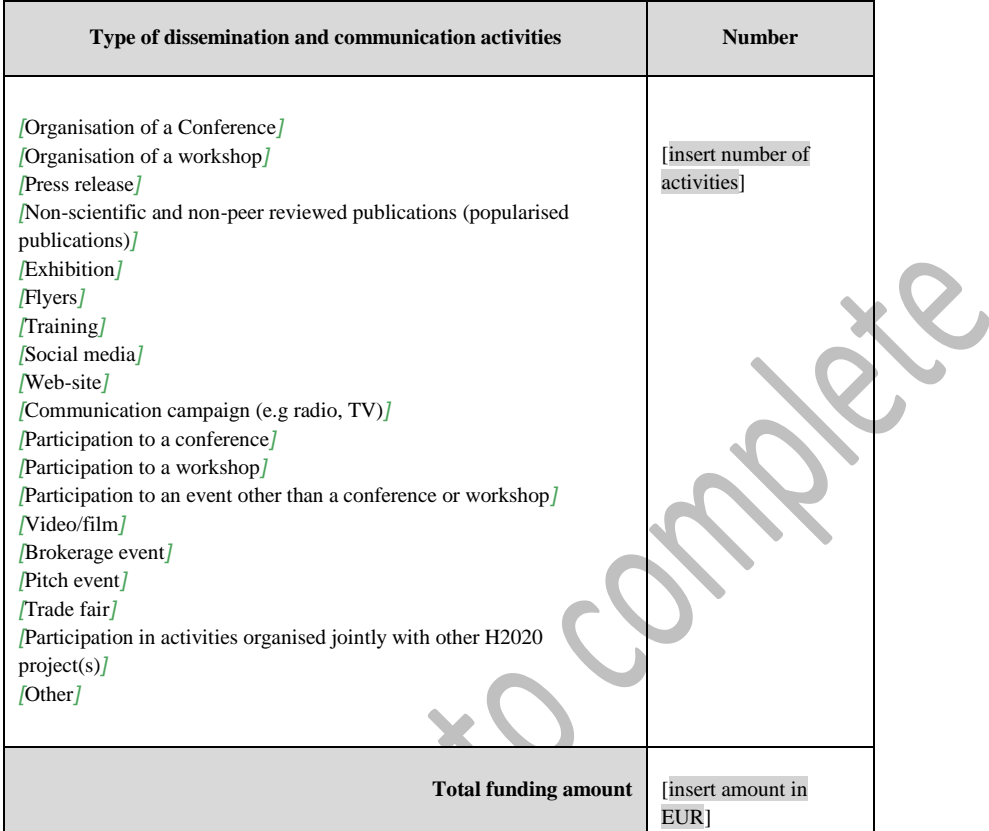

**(\*) One row per type of activity selected from the drop-down menu in the IT tool.** 

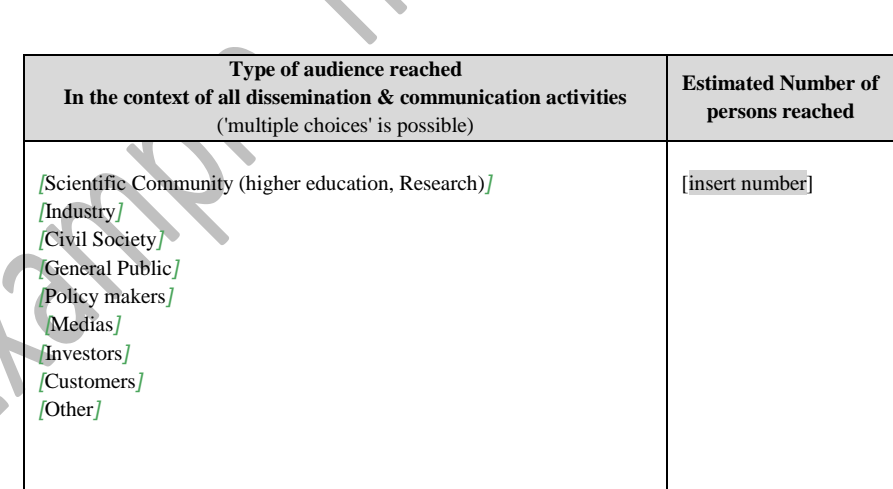

**(\*) One row per type of activity selected from the drop-down menu in the IT tool.** 

## **6.3 Intellectual property rights resulting from the project**

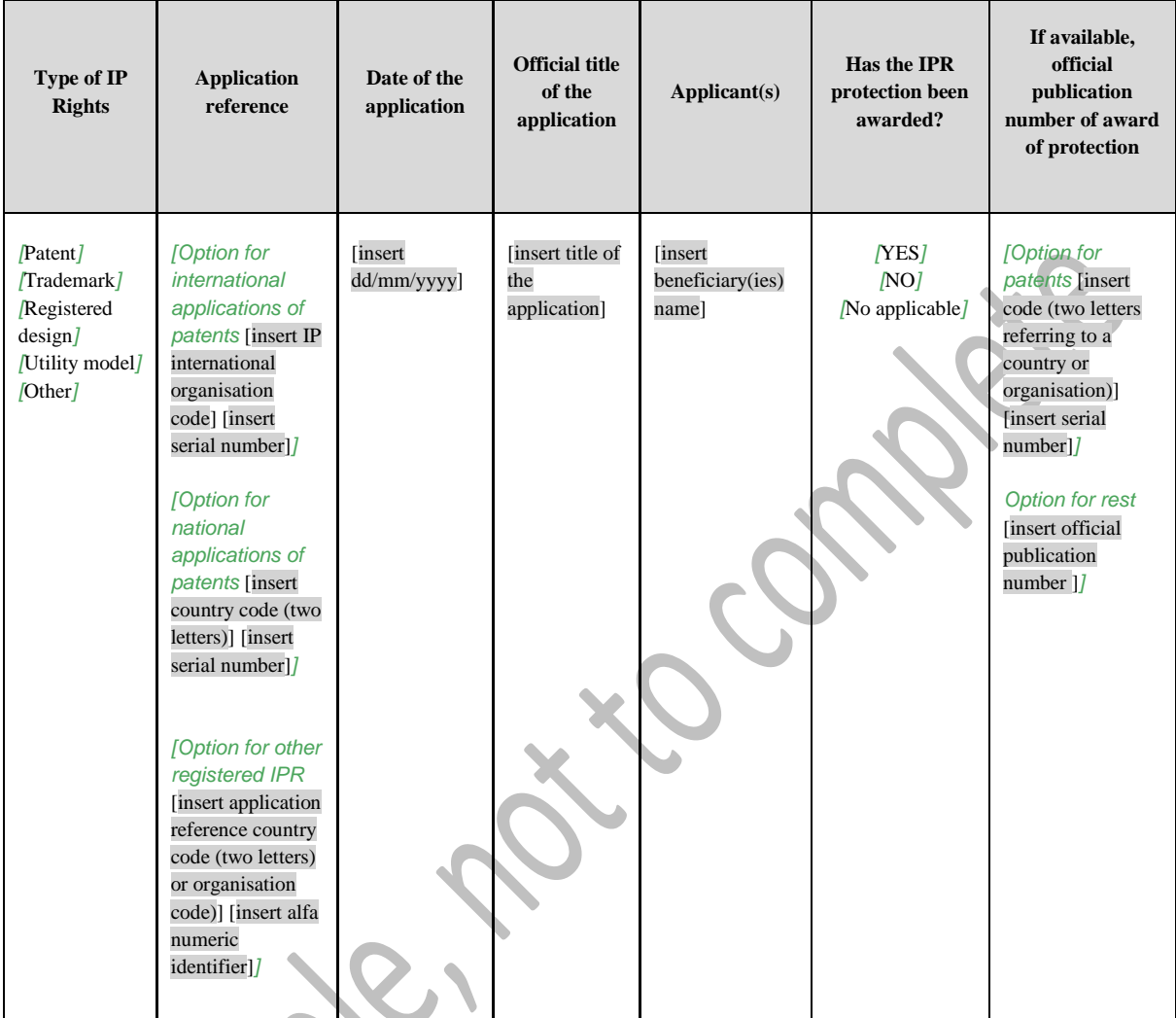

**(\*) By encoding the application reference part of the data will be automatically completed.**

#### **6.4 Innovation**

Explanation on the terminology used can be found in the Online Manual.

*[Option for LEIT, and societal challenges, including FTI, JUs and SME Instrument* Does the project include the following activities and if so how many of each?

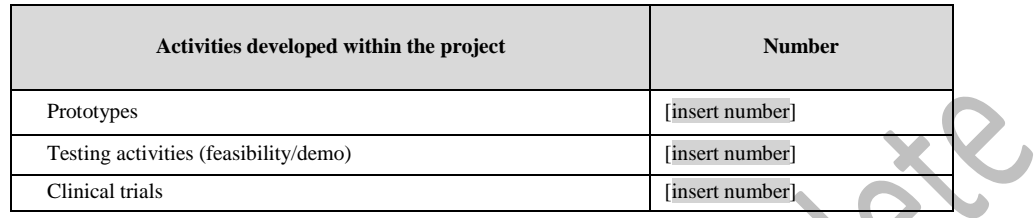

Will the project lead to launching one of the following into the market (several possible):

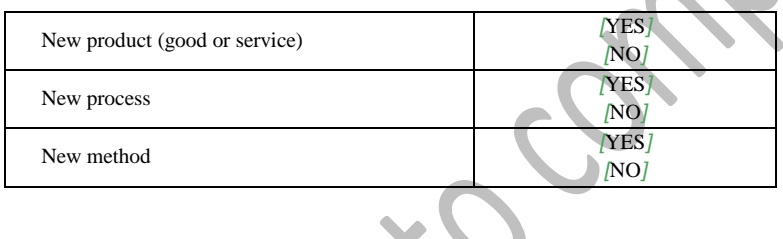

*]*

*]*

## *[Option for LEIT and societal challenges, including FTI, JUs and SME Instrument* How

many private companies in your project have introduced or are planning to introduce innovations (within the project lifetime or 3 years thereafter):

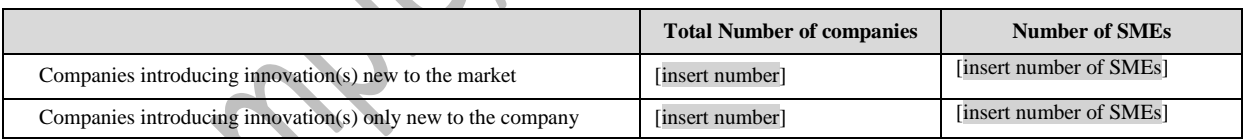

### **7. Impact on SMEs**

## *[Option for all projects with an SME*

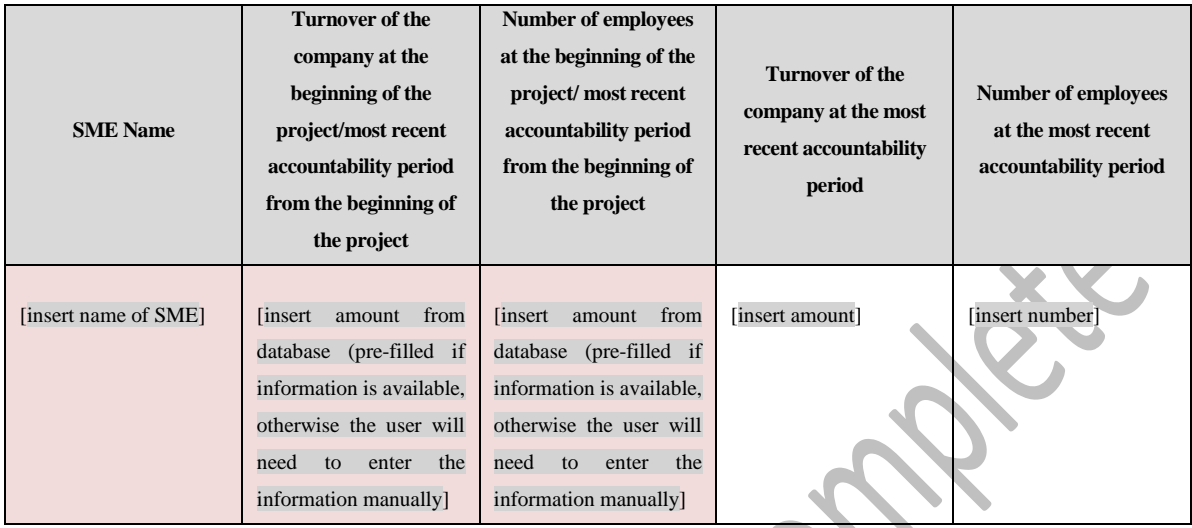

**(\*) Data in coloured fields will be prefilled by the IT tool.**

# *]*

*]*

## *[Option for SME Instrument only*

Please fill in the table with your estimated forecasts for turnover and employment for the next 3 years (for the multi-beneficiaries project the coordinator should provide figures for the whole project consortium)*.*

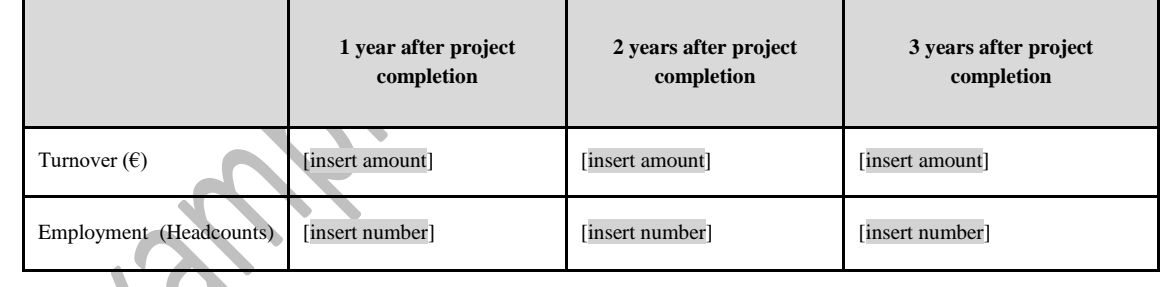

## *[Option mandatory for all projects not opting out of the extended 'Open research data pilot' (now covering all of Horizon 2020)*

### **8. Open Research Data**

*]*

<u>.</u>

More information on Data Management Plans (DMPs) in the Online Manual.

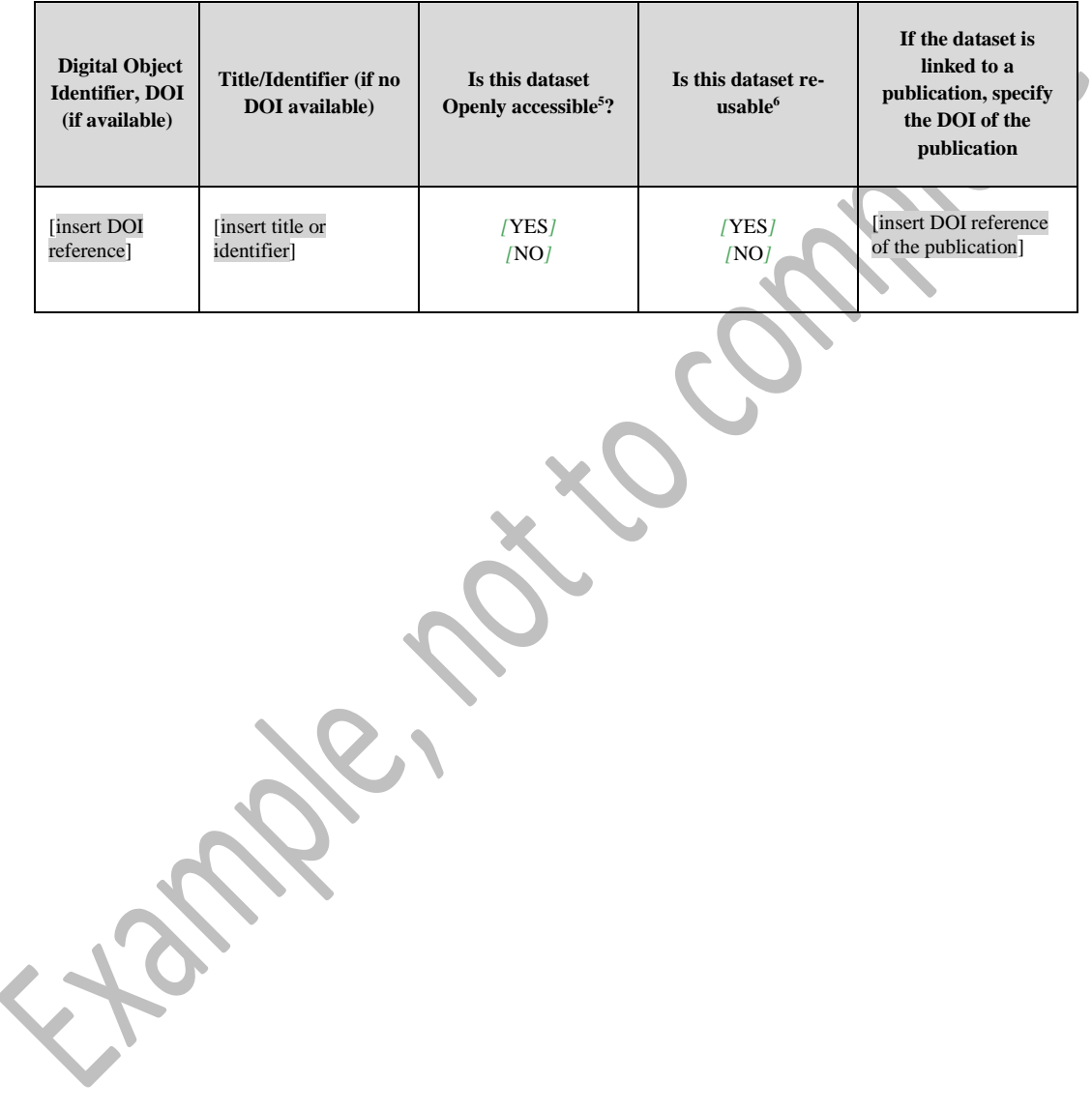

<sup>5</sup> Accessible means Open Access defined as free of charge access for anyone via Internet. Answer "yes" if the open access to the data is already established or if it will be established after an embargo period.

<sup>&</sup>lt;sup>6</sup> Re-usability has 2 aspects: 1) technical: the technical standards used are compatible 2) legal: the necessary rights are in place for other users to use the dataset.

### **9. Gender**

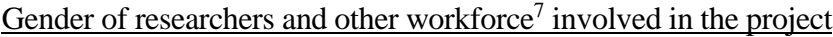

<span id="page-12-0"></span>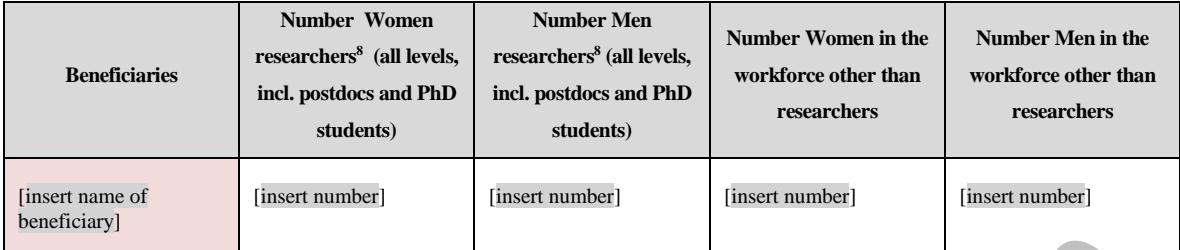

**(\*) Data in coloured fields will be prefilled by the IT tool.**

#### Gender dimension in the project

Does the project include a gender dimension in research content<sup>9</sup>? *[YES]*[NO]

<u>.</u>

 $\frac{7}{8}$  Figures must be provided in Head Count.<br>Researchers are professionals engaged in

Researchers are professionals engaged in the conception or creation of new knowledge. They conduct research and improve or develop concepts, theories, models, techniques instrumentation, software or operational methods. (Frascati Manual (2015): §5.35).

<sup>&</sup>lt;sup>9</sup> Gender dimension in research content means taking into account as relevant the biological characteristics and the social and cultural features of women and men in the content of the research itself. It does not refer to the gender balance in research team participating to the research project.

## *[Option only available for projects under "Science with and for Society" (SWAFS)*

### **10. Science with and for Society**

More information on definition of "institutional change" and responsible research and innovation (RRI) approach in the Online Manual.  $\overline{\mathbf{O}}$ 

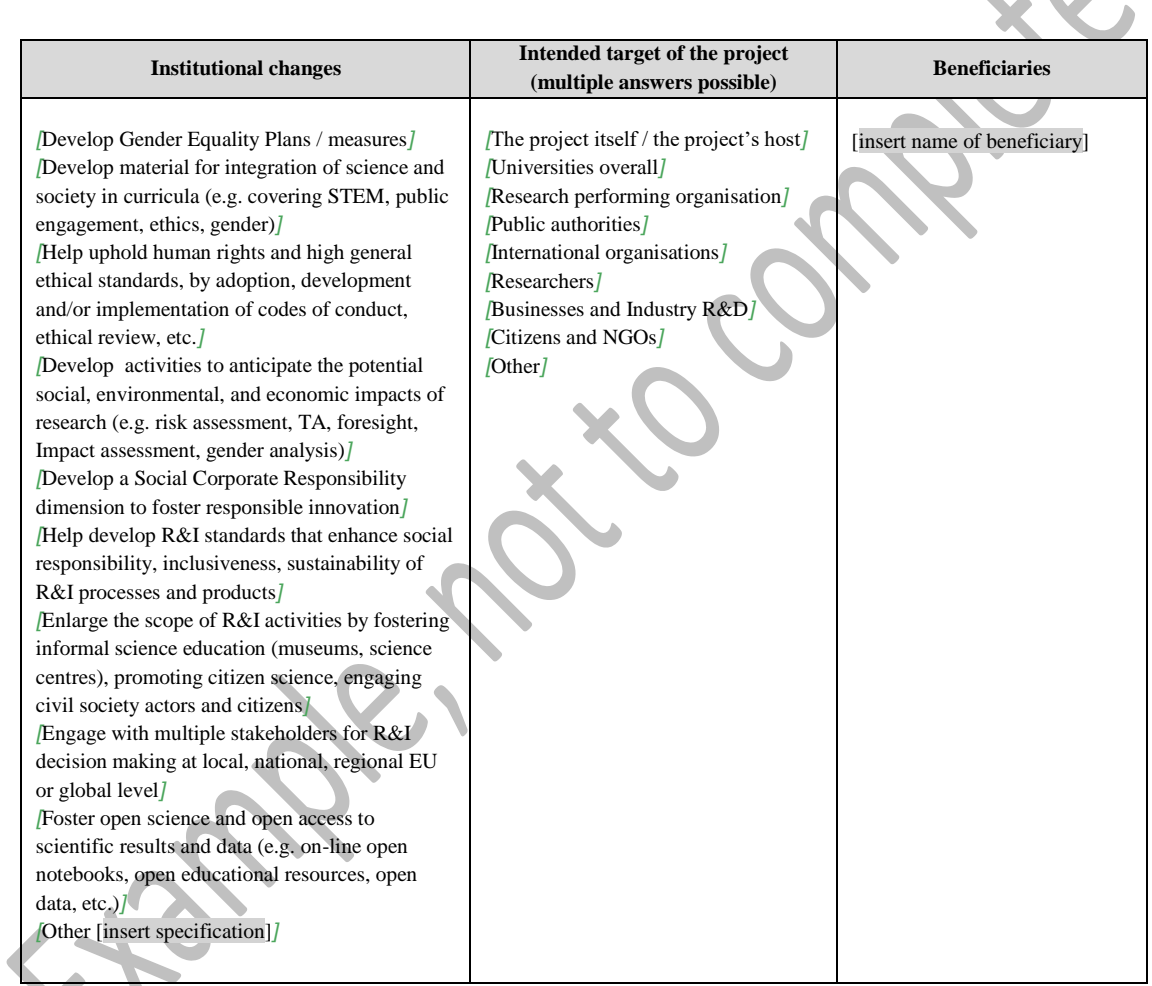

**(\*) One row per type of institutional change selected from the drop-down menu in the IT tool.** 

# *[Option for Projects under societal challenge 3"Secure, clean and efficient energy"*

## **11. Energy**

*]*

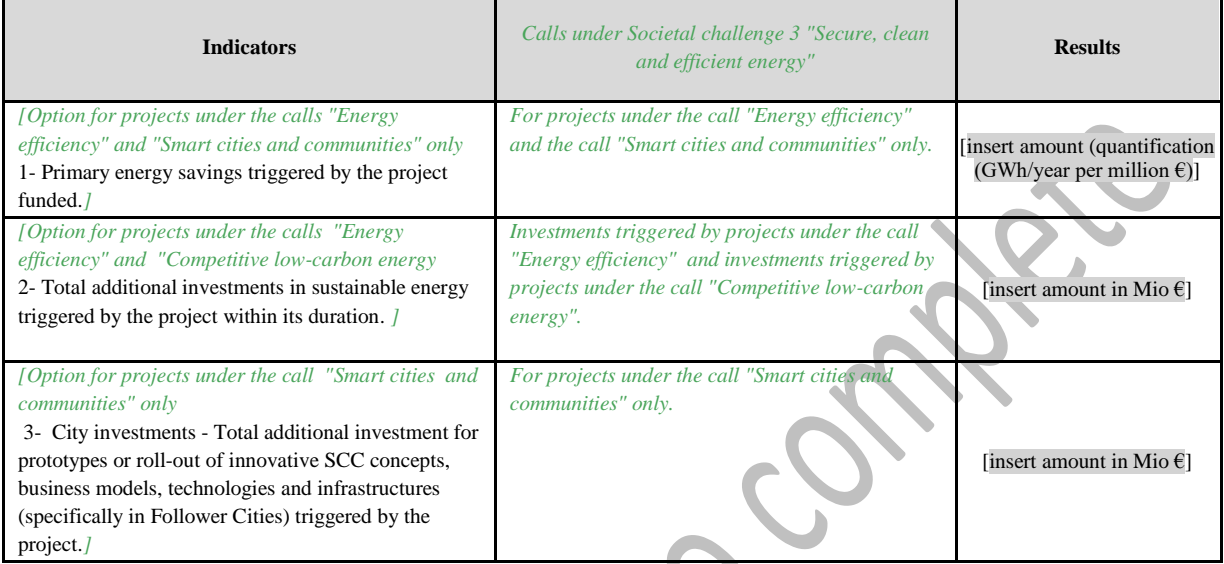

## *[Option for Projects on Infrastructures*

### **12. Infrastructures**

**List of users** 

## **Researchers who have trans-national access to research infrastructures through Union support**

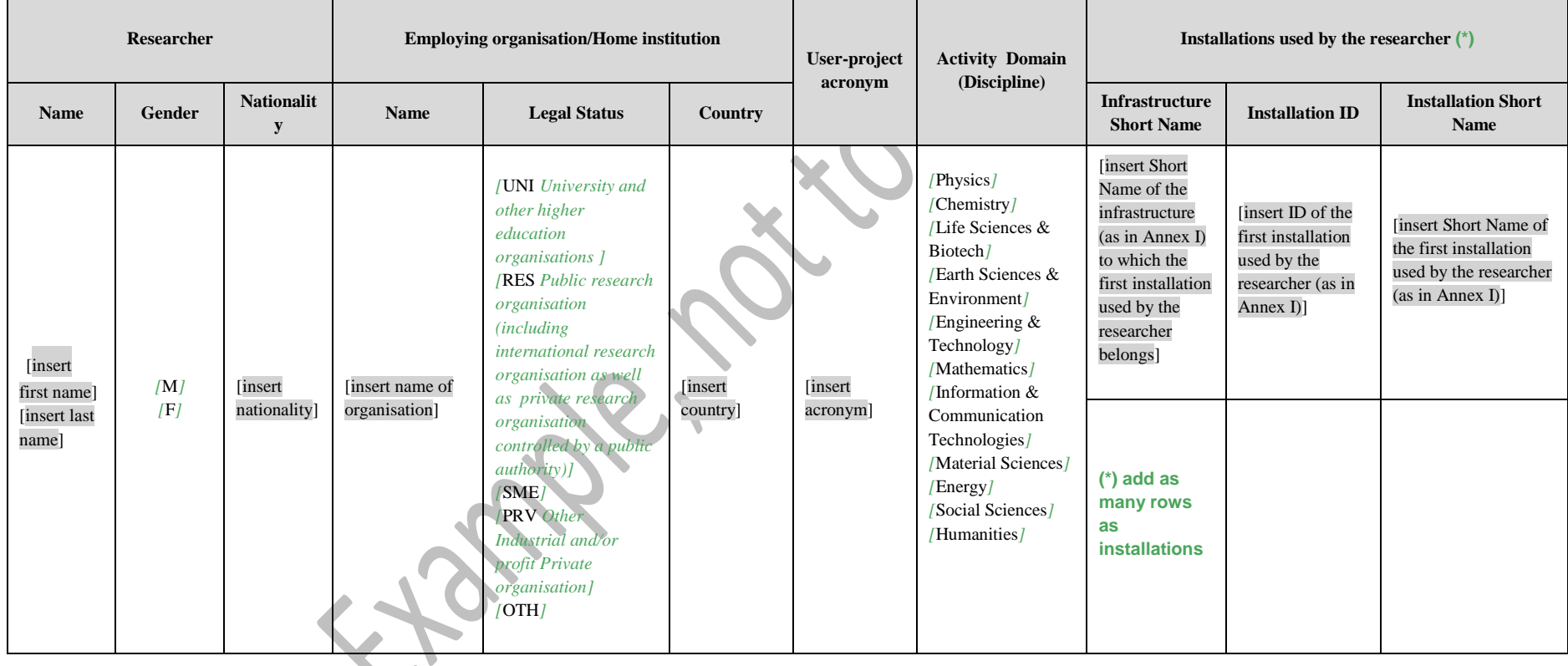

**Research infrastructures made accessible to all researchers in Europe and beyond through EU support and summary of trans-national** 

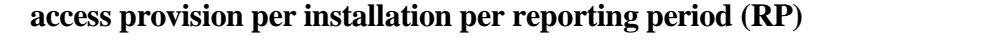

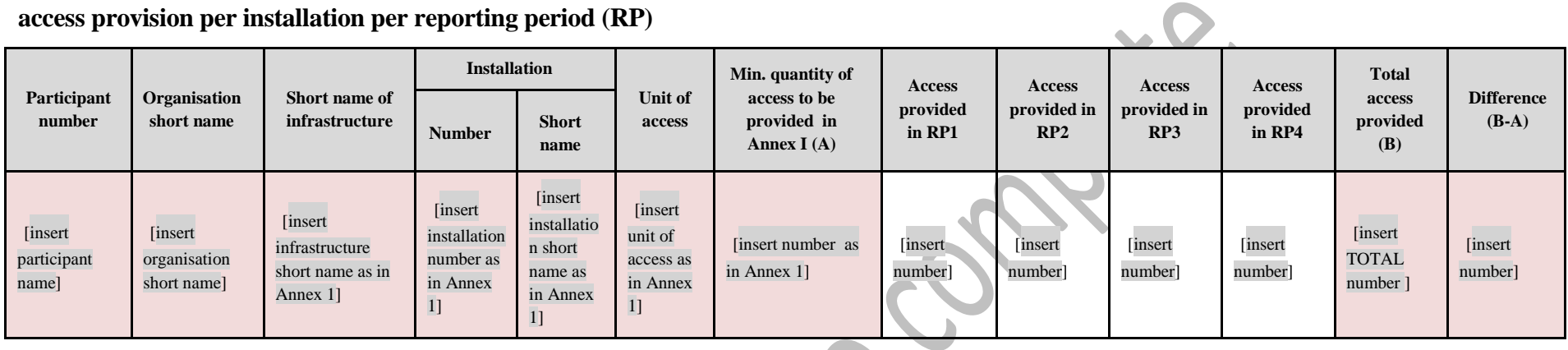

#### **(\*) Data in coloured fields will be prefilled by the IT tool.**

### **Researchers who have access to research e-infrastructures through Union support**

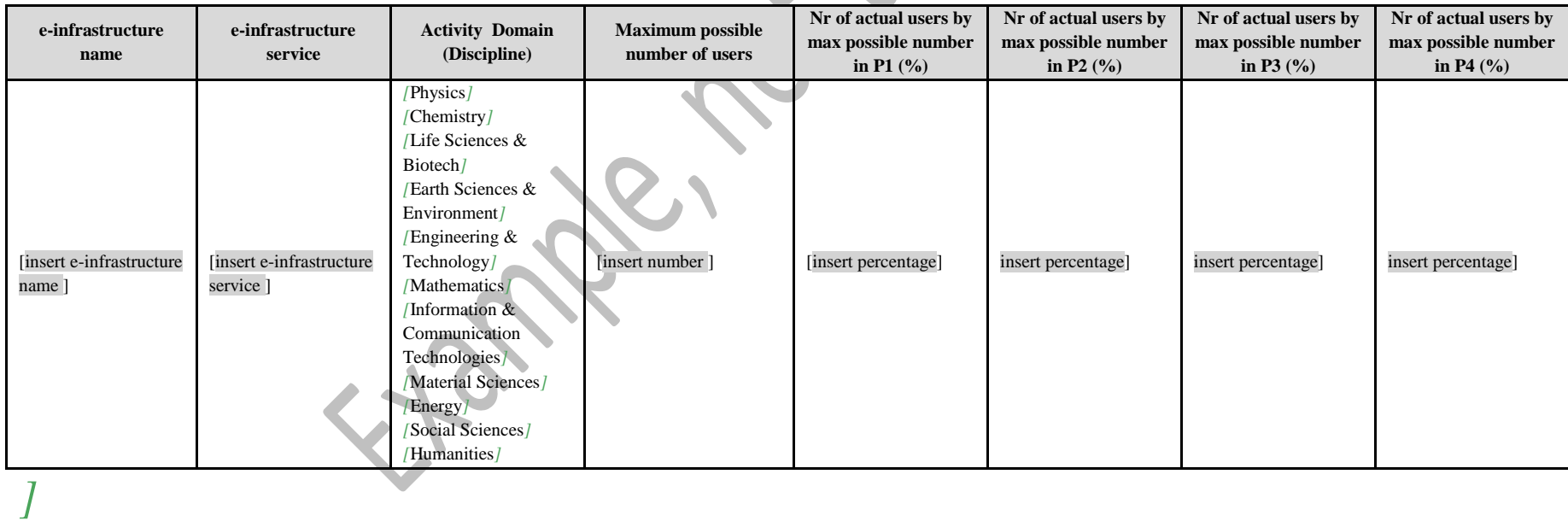

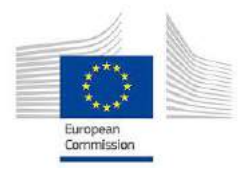

## **Project<sup>10</sup> Number:** [insert project reference number]

Project Acronym: [insert acronym]

**Project title:** [insert project title]

## **Periodic Technical Report**

**Part B**

**Period covered by the report**: from [insert dd/mm/yyyy] to [insert dd/mm/yyyy]

**Periodic report:** *[*1 st*] [*2 nd*] [*3 rd*] [*4 rd*]* 

 $\overline{a}$ 

<sup>&</sup>lt;sup>10</sup> The term 'project' used in this template equates to an 'action' in certain other Horizon 2020 documentation

### **1. Explanation of the work carried out by the beneficiaries and Overview of the progress**

- Explain the work carried out during the reporting period in line with the Annex 1 to the Grant Agreement.
- Include an overview of the project results towards the objective of the action in line with the structure of the Annex 1 to the Grant Agreement including summary of deliverables and milestones, and a summary of exploitable results and an explanation about how they can/will be exploited $11$ .

(No page limit per workpackage but report shall be concise and readable. Any duplication should be avoided).

### **1.1 Objectives**

List the specific objectives for the project as described in section 1.1 of the DoA and described the work carried out during the reporting period towards the achievement of each listed objective. Provide clear and measurable details.

### **1.2 Explanation of the work carried per WP**

#### **1.2.1 Work Package 1**

Explain the work carried out in WP1 during the reporting period giving details of the work carried out by each beneficiary/linked third party involved.

#### **1.2.2 Work package 2**

Etc.

 $\overline{a}$ 

#### **1.3 Impact**

Include in this section whether the information on section 2.1 of the DoA (how your project will contribute to the expected impacts) is still relevant or needs to be updated. Include further details in the latter case.

# *[Option for Projects on Access to Research Infrastructures*

#### **1.4. Access provisions to Research Infrastructures**

If access to research infrastructures has been provided under the grant please include access provision activities.

#### **Trans-national Access Activities (TA)**

Provide for the set of TA Work Packages, the integrated information described below.

<sup>&</sup>lt;sup>11</sup> Beneficiaries that have received Union funding, and that plan to exploit the results generated with such funding primarily in third countries not associated with Horizon 2020, should indicate how the Union funding will benefit Europe's overall competitiveness (reciprocity principle), as set out in the grant agreement.

#### Description of the publicity concerning the new opportunities for access

In the first periodic report describe the measures taken to publicise to research teams throughout Europe the opportunities for access open to them under the Grant Agreement. In the following periodic reports indicate only additional measures and changes.

#### Description of the selection procedure

In the first periodic report, describe the procedure used to select users: organisation of the Selection Panel, any additional selection criteria<sup>12</sup> employed by the Selection Panel, measures to promote equal opportunities, etc. Specify if feedback is given to rejected applicants and in which form. In the following periodic reports indicate only changes to the existing procedure.

The list of the Selection Panel members should be maintained and update when necessary in order to prove that the panel is composed following the conditions indicated in Article 16.1 of the  $GA^{13}$ . The Commission reserves the right to request this list at any time.

Indicate number, date and venue (if not carried out remotely) of the meetings of the Selection panel during the reporting period.

Provide integrated information on the selection of user projects and on the scientific output of supported users. In particular indicate the number of eligible User projects submitted in the reporting period and the number of the selected ones taking into account only calls for which the selection has been completed in the reporting period. Indicate also the number of user projects, started and supported in the reporting period, which have a majority of users not working in an EU or associated country

#### Description of the Trans-national Access activity

Give an overview of the user-projects<sup>14</sup> and users supported in the reporting period indicating their number, their scientific fields and other relevant information you may want to highlight. You should maintain the list of the user-projects for which costs have been incurred in the reporting period. A user-project can run over more than one reporting period. In this case it should be inserted in the list of each concerned reporting period.

The list of user-projects must include, for each user-project, the acronym, objectives, as well as the amount of access granted to it on each installation used by the user-project in the reporting period. When the user-project is completed in the reporting period the list should also include a short description of the work carried out. The Commission reserves the right to request this list at any time.

In addition you must fill the following tables (in Part A to be filled in the IT tool):

- List of users: Researchers who have access to research infrastructures/installations (one or more) through Union support under the grant either in person (through visit) or through remote access;
- Research infrastructures made accessible to all researchers in Europe and beyond through EU support and summary of trans-national access provision per installation

 $12$ See article 16.1 of the Grant Agreement.

<sup>&</sup>lt;sup>13</sup>The selection panel must be composed of international experts in the field, at least half of them independent from the beneficiaries, unless otherwise specified in Annex 1.

<sup>&</sup>lt;sup>14</sup> A user-project is a proposal for access submitted by a user group to the consortium to be evaluated by the Selection Panel.

per reporting period indicate for each installation providing trans-national access under the project the quantity of access actually provided in the Reporting Period (expressed in the unit of access defined in Annex 1 for that specific installation).

#### Scientific output of the users at the facilities

Give highlights of important research results from the user-projects supported under the grant agreement. Indicate the number and the type of publications derived by user-projects supported under the grant taking into account only publications that acknowledge the support of this EU grant.

You should maintain a list of publications that have appeared in journals (or conference proceedings) during the reporting period and are resulting from work carried out under the Trans-national Access activity. List only publications that acknowledge the support of the European Community. For each publication indicate: the acronyms of the user-projects that have led to the publication itself, the authors, the title, the year of publication, the type of publication (Article in journal, Publication in conference proceeding/workshop, Book/Monograph, Chapters in book, Thesis/dissertation, whether it has been peer-reviewed or not, the DoI (Digital Object Identifier), the publication references, and whether the publication is available under Open Access or not. The Commission reserves the right to request this list at any time.

#### User meetings

If any user meetings have been organised in the reporting period, indicate for each of them the date, the venue, the number of users attending the meeting and the overall number of attendees.

### **Virtual Access Activities (VA)**

Provide for the set of VA Work Packages, the integrated information described below..

Provide statistics on the virtual access in the period by each installation, including quantity, geographical distribution of users and, whenever possible, information/statistics on scientific outcomes (publications, patents, etc.) acknowledging the use of the infrastructure.

As indicated in Art. 16.2, the access providers must have the virtual access services assessed periodically by a board composed of international experts in the field, at least half of whom must be independent from the beneficiaries. In the first periodic report, describe how the virtual access providers will comply with this obligation. In the following periodic reports indicate only changes to the existing procedure.

When an assessment is scheduled under the reporting period, the assessment report must be submitted as deliverable.

#### **1.5 Resources used to provide access to Research Infrastructures**

For virtual or trans-national access costs reported as actual costs include, for each access provider, information on how many of the Person Months (PM) reported in the use of resources linked to the financial statements have been used to provide access and explain for which task (e.g. scientific support to users, ...).

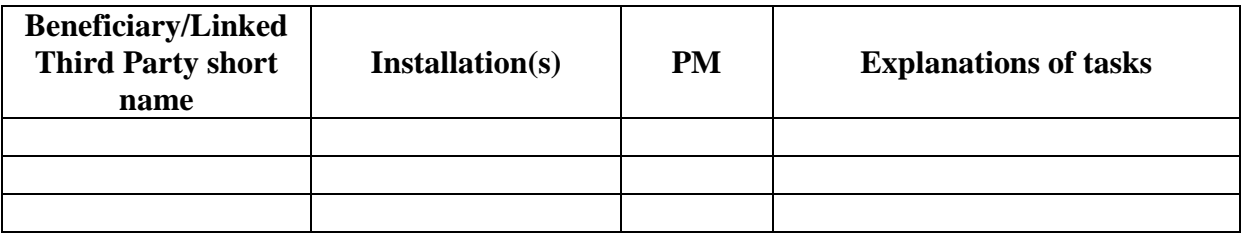

Information on individual subcontracts must be reported in the use of resources linked to the financial statements in the IT tool. Please mention in the comments field of each subcontract whether it is related to virtual or trans-national access. In addition, all other direct costs items related to virtual or trans-national access must be detailed in the use of resources linked to the financial statements in the IT tool, even if they do not exceed 15% of personnel costs.

## *]*

## **2. Update of the plan for exploitation and dissemination of result (if applicable)**

Include in this section whether the plan for exploitation and dissemination of results as described in the DoA needs to be updated and give details.

### **3. Update of the data management plan (if applicable)**

Include in this section whether the data management plan as described in the DoA needs to be updated and give details.

### **4. Follow-up of recommendations and comments from previous review(s) (if applicable)**

Include in this section the list of recommendations and comments from previous reviews and give information on how they have been followed up.

### **5. Deviations from Annex 1 and Annex 2 (if applicable)**

Explain the reasons for deviations from the DoA, the consequences and the proposed corrective actions.

#### **5.1 Tasks**

Include explanations for tasks not fully implemented, critical objectives not fully achieved and/or not being on schedule. Explain also the impact on other tasks on the available resources and the planning.

#### **5.2 Use of res**o**urces** (not applicable for MSCA and Lump Sum Pilot)

Include explanations on deviations of the use of resources between actual and planned use of resources in Annex 1, especially related to person-months per work package.

Include explanations on transfer of costs categories (if applicable).

Include explanations on adjustments to previous financial statements (if applicable).

#### **5.2.1 Unforeseen subcontracting (if applicable)**

Specify in this section:

- a) the work (the tasks) performed by a subcontractor which may cover only a limited part of the project;
- b) explanation of the circumstances which caused the need for a subcontract, taking into account the specific characteristics of the project;
- c) the confirmation that the subcontractor has been selected ensuring the best value for money or, if appropriate, the lowest price and avoiding any conflict of interests (not applicable for Lump Sum Pilot).

#### **5.2.2 Unforeseen use of in kind contribution from third party against payment or free of charges (if applicable)** (not applicable for MCSA and Lump Sum Pilot)

Specify in this section:

- d) the identity of the third party;
- e) the resources made available by the third party respectively against payment or free of charges
- f) explanation of the circumstances which caused the need for using these resources for carrying out the work.

### **Periodic Financial Report**

Individual financial statements (Annex 4 to the GA). More information in the Online Manual. The IT tool will show the financial statement applicable for your type of action.

#### **D** print format A4 landscape

#### MODEL ANNEX 4 FOR H2020 GENERAL MGA - MULTI

#### FINANCIAL STATEMENT FOR [BENEFICIARY [name]/ LINKED THIRD PARTY [name]] FOR REPORTING PERIOD [reporting period]

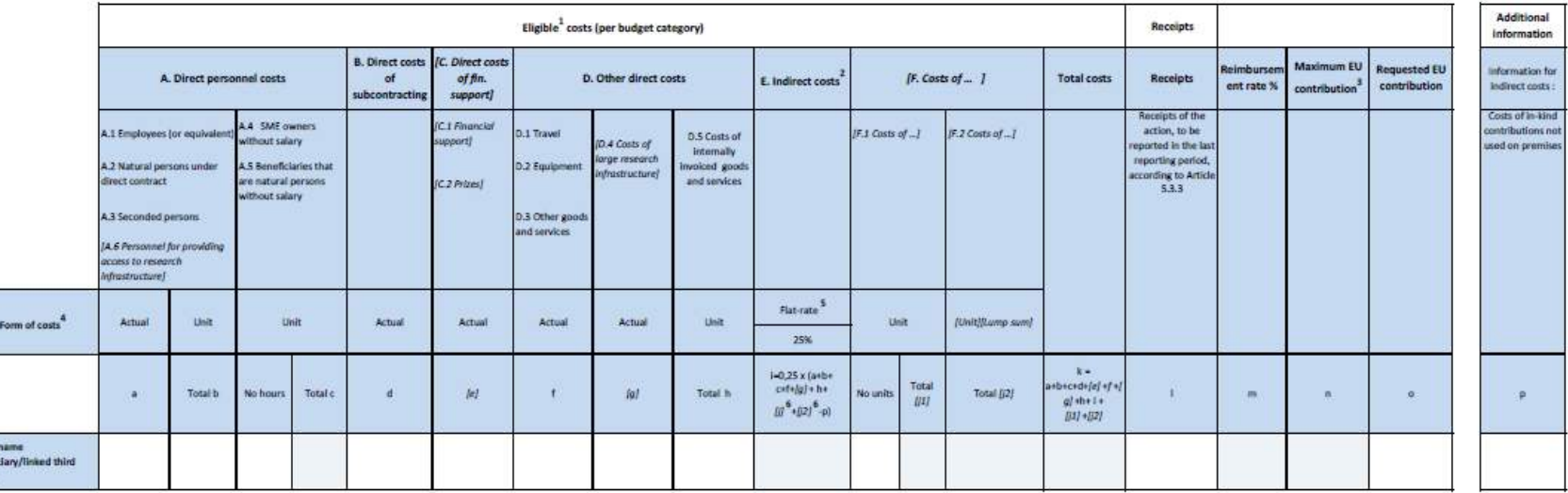

The beneficiary/linked third party hereby confirms that:

The information provided is complete, reliable and true.

The costs declared are eligible (see Article 6).

[short<br>benefi<br>party]

The costs can be substantiated by adequate records and supporting documentation that will be produced upon request or in the context of checks, reviews, audits and investigations (see Articles 17, 18 and 22).

For the last reporting period: that all the receipts have been declared (see Article 5.3.3).

() Please declare all eligible costs, even if they exceed the amounts indicated in the estimated budget (see Annex 2). Only amounts that were declared in your individual financial statements can be taken into account later

 $1$  See Article 6 for the eligibility conditions

<sup>2</sup> The indirect costs claimed must be free of any amounts covered by an operating grant (received under any EU or Euratom funding programme; see Article 6.2.E). If you have received an operating grant during this reportin not cover any costs of the action.

<sup>3</sup> This is the theoretical amount of EU contribution that the system calculates automatically (by multiplying the reimbursement rate by the total costs declared). The amount you request (in the column 'requested EU contri

<sup>4</sup> See Article 5 for the form of costs

5 Flat rate : 25% of eligible direct costs, from which are excluded: direct costs of subcontracting, costs of in-kind contributions not used on premises, direct costs of financial support, and unit costs declared under bud

<sup>6</sup> Only specific unit costs that do not include indirect costs

#### **Report on Explanations on the use of resources** (not applicable for MCSA and Lump Sum Pilot)

A report on explanations on the use of resources per beneficiary. The report is generated automatically with the information inserted by the beneficiary at the time the financial statements are completed in the IT tool.

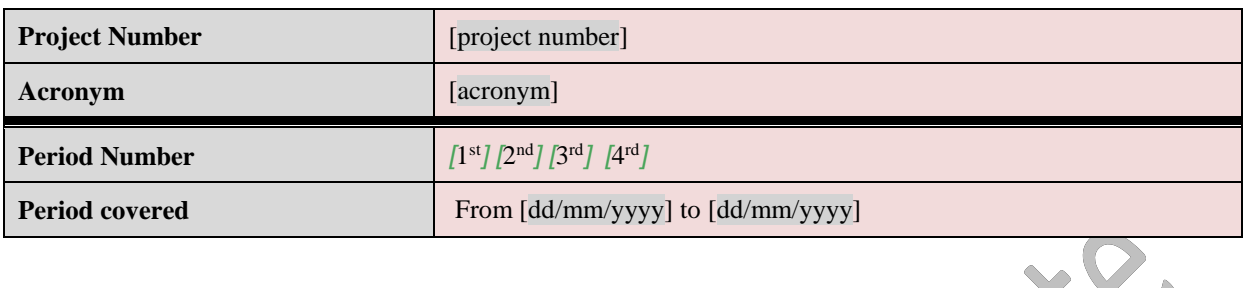

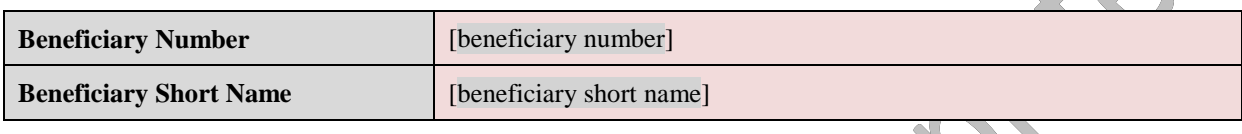

#### **Direct personnel costs**

**1. Direct personnel costs declared as actual costs** (When direct personnel costs are reported in the financial statement, a pop-up window will appear in the IT tool requesting to give information of the amount on person months per WP).

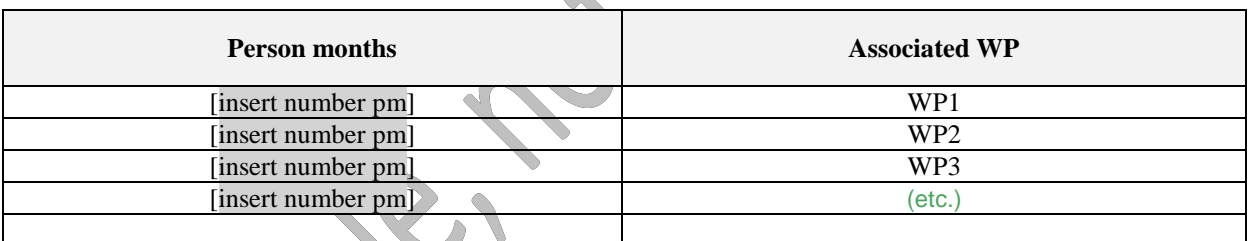

**2. Direct personnel costs declared as unit costs** (When direct personnel costs are reported as unit costs, including unit costs for SME owners without a salary and beneficiaries that are natural persons without a salary, in the financial statement, a pop-up window will appear in the IT tool requesting to give information on the amount of person months per WP).

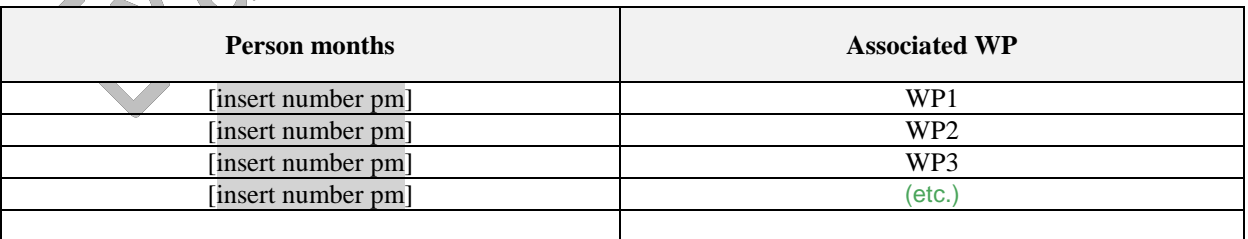

**3. Use of in kind contribution from third party** (When direct personnel costs are reported – as actual or unit costs - in the financial statement, the pop-up window used to give information on the amount of person months per WP will also request details about the use of in kind contribution from third party: the costs, the name and type of the third party and whether the costs were foreseen in Annex 1 or not. Further explanations are mandatory if costs were not foreseen in Annex 1). .

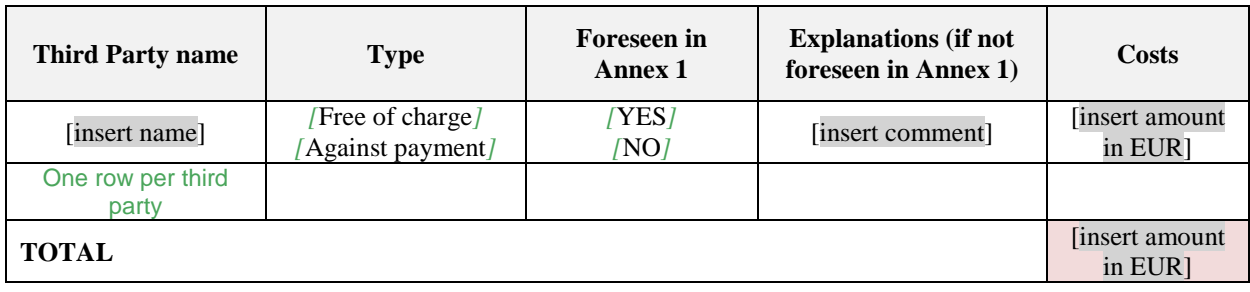

#### **Direct costs of subcontracting**

(When subcontracting costs are reported in the financial statement, a pop-up window will appear in the IT tool requesting to give information on the costs, description of the subcontract and if the subcontract was foreseen in Annex 1 or not. Further explanations are mandatory if subcontract not foreseen in Annex 1).

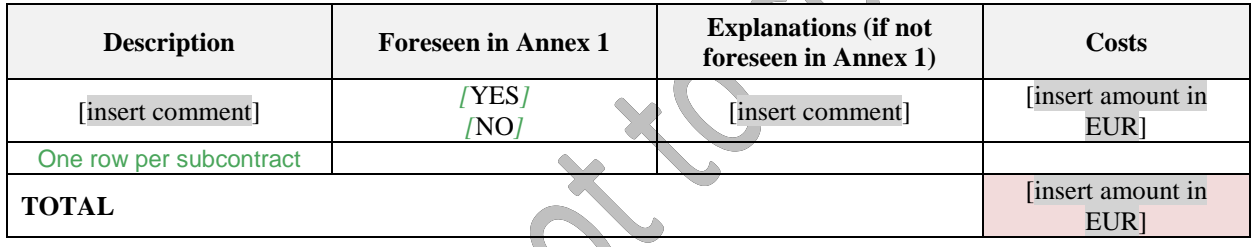

#### **Direct costs of providing financial support to third parties**

(When direct costs of financial support to third parties (cascade funding) are reported in the financial statement, a pop-up window will appear in the IT tool requesting to give information on the costs and their description).

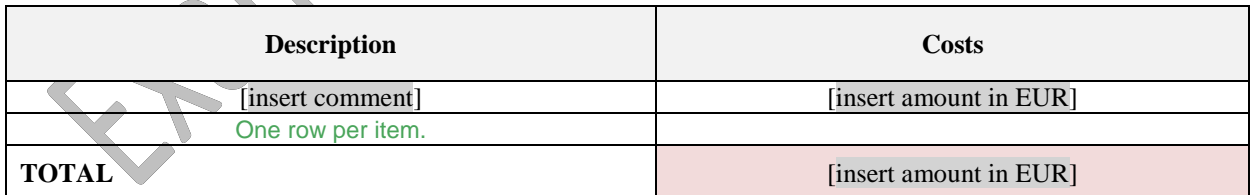

#### **Other direct costs: 1. explanation of major actual cost items if the amount exceeds 15% of personnel costs; 2. Unit costs for internal invoicing**

**1. Other direct costs declared as actual costs:** If actual costs declared under "other direct costs" are equal or less than 15% of claimed personnel costs for the beneficiary in each reporting period, no need to give any detail.

If actual costs declared under "other direct costs" are higher than 15% of claimed personnel costs for the beneficiary in each reporting period, major direct costs items need to be recorded in the pop-up window within the IT tool. The record of items must be up to the level that the remaining costs are below 15% of personnel costs, starting from the cost items of highest value in terms of cost amount. If costs were foreseen in the Annex 1 no further explanation is needed. If costs were not foreseen in Annex 1, further explanations are needed.

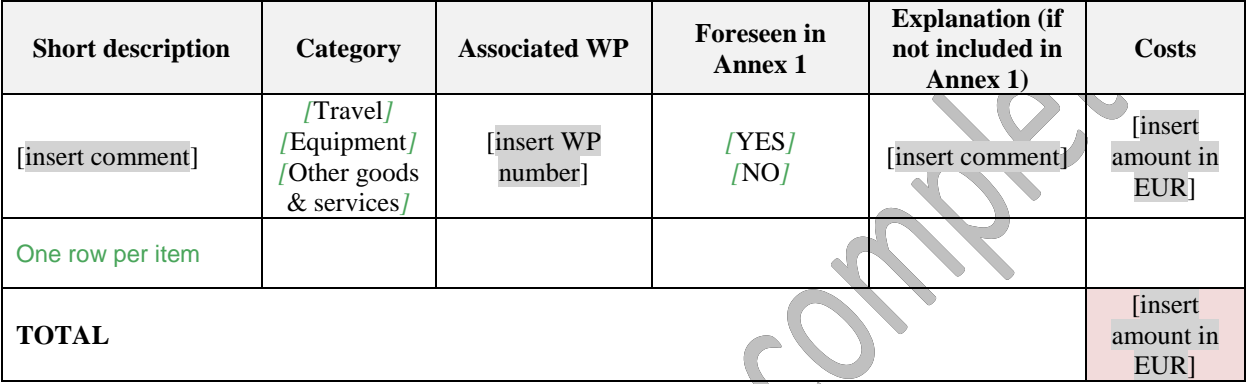

2. Other direct costs declared as unit costs (When unit costs for internally invoiced goods and services are reported in the financial statement, a pop-up window will appear in the IT tool requesting to give information on the costs and their description)..

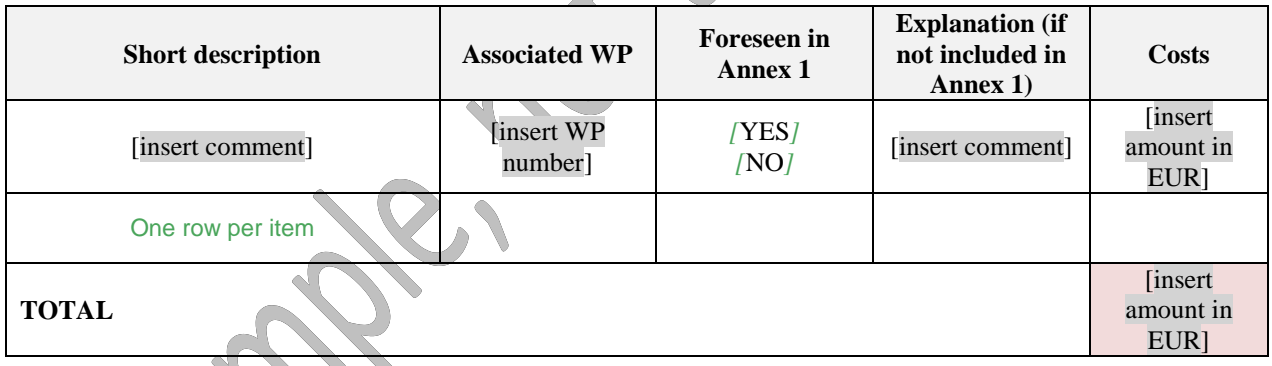

#### **Other direct costs reported as use of in kind contribution from third party**

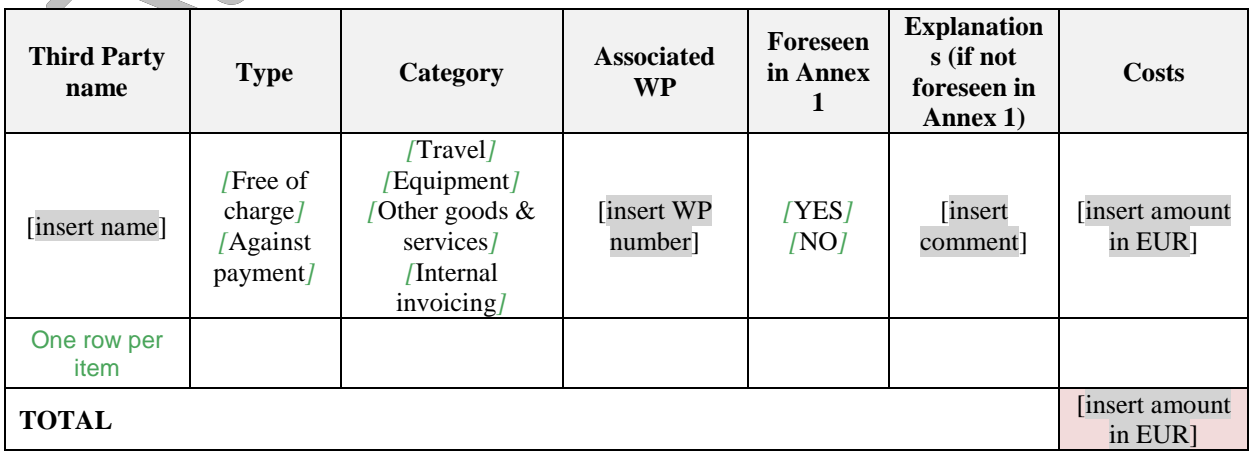

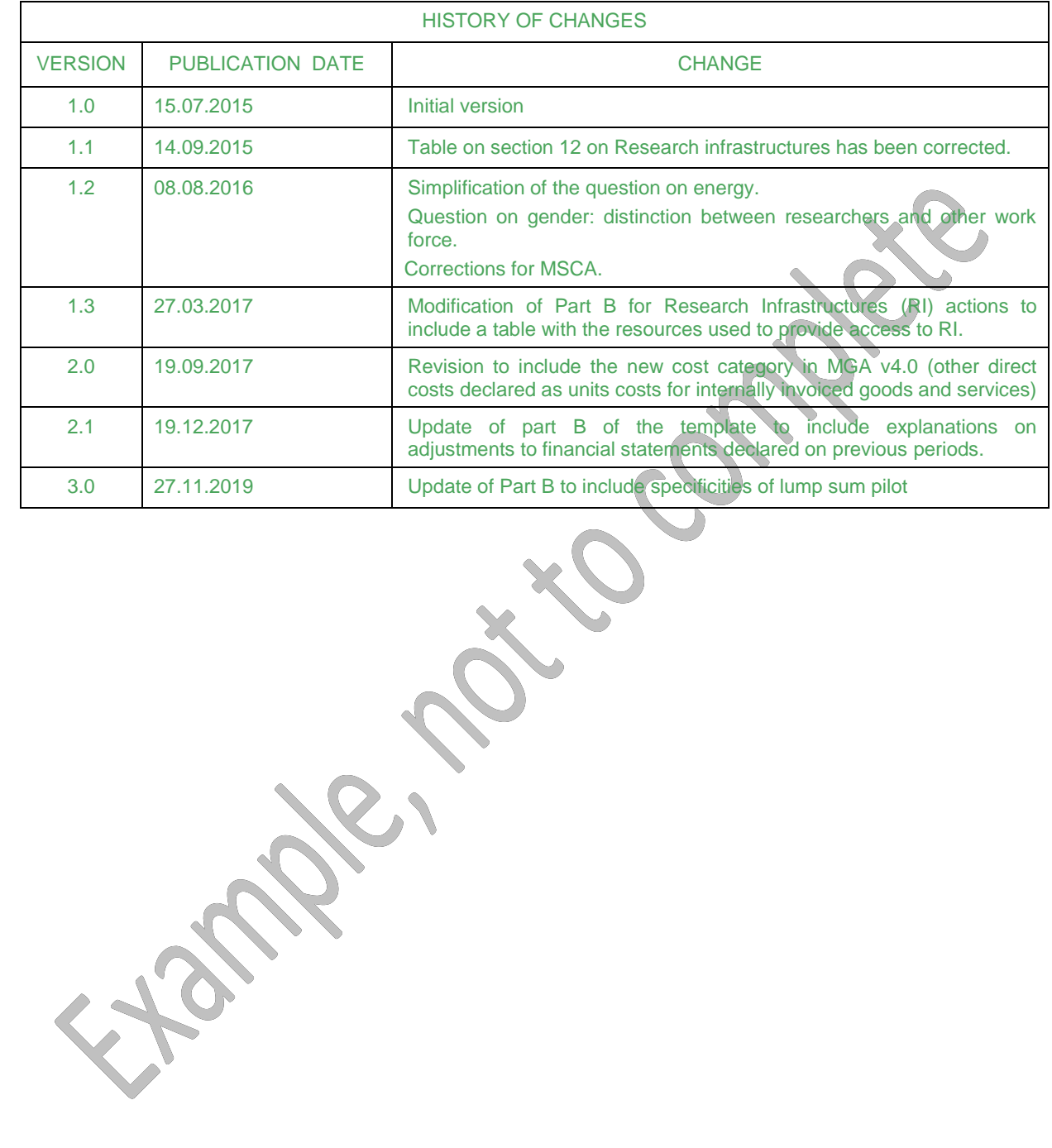